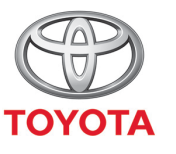

ALWAYS A BETTER \I*II*A\

# Så använder du uppkopplade navigationstjänster från MyT Multimedia

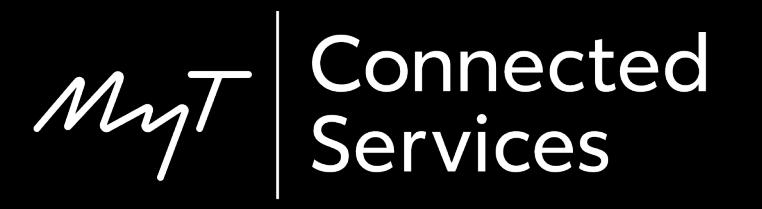

#### Innan du använder uppkopplade navigationstjänster

1. För alla uppkopplade navigationstjänster måste du först se till att din bil har tillgång till internet.

Ett sätt är att ansluta den via Bluetooth. Se "Så använder du internetuppkoppling via Bluetooth".

2. Kontrollera att du har aktiverat uppkopplade navigationstjänster genom att ange dina användaruppgifter till MyT/Min Toyota i multimediasystemet.

Se "Så aktiverar du uppkopplade navigationstjänster".

#### Tryck på "Map".

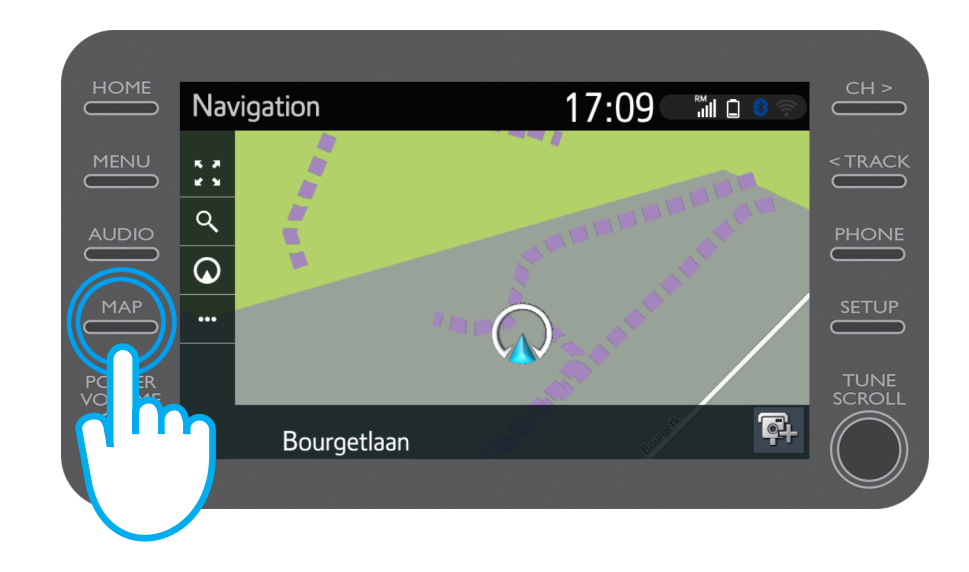

#### Klicka på söksymbolen.

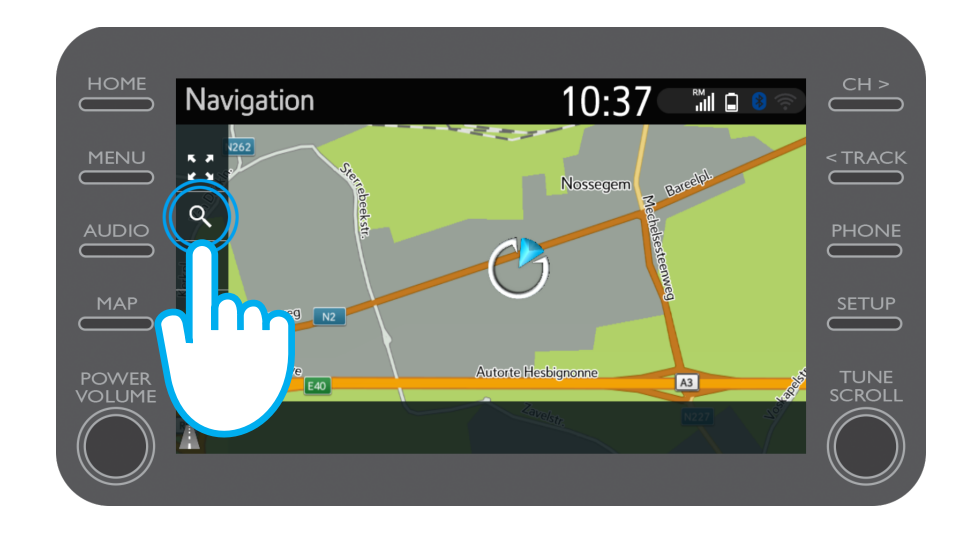

#### Ange ditt resmål.

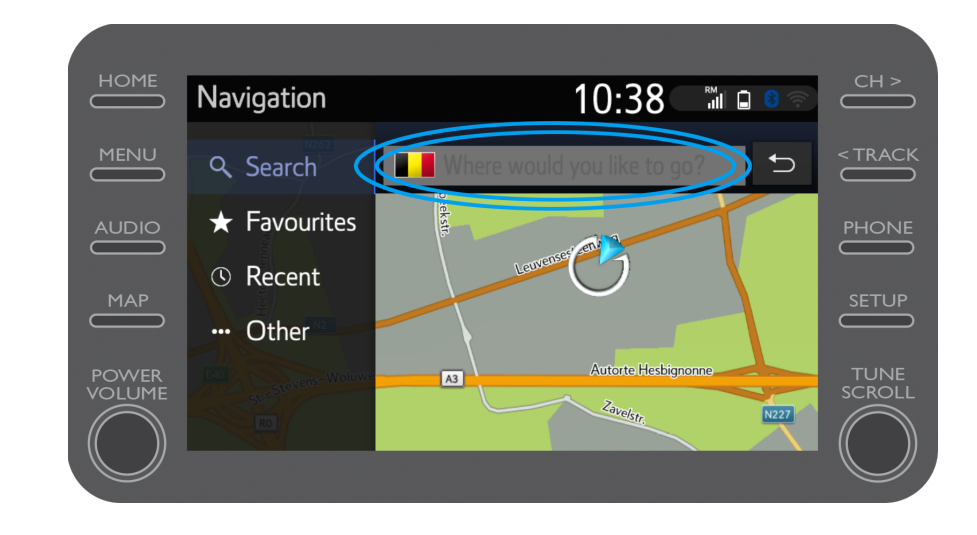

Här kan du hitta:

- Parkeringar
- Google Street View
- Väder

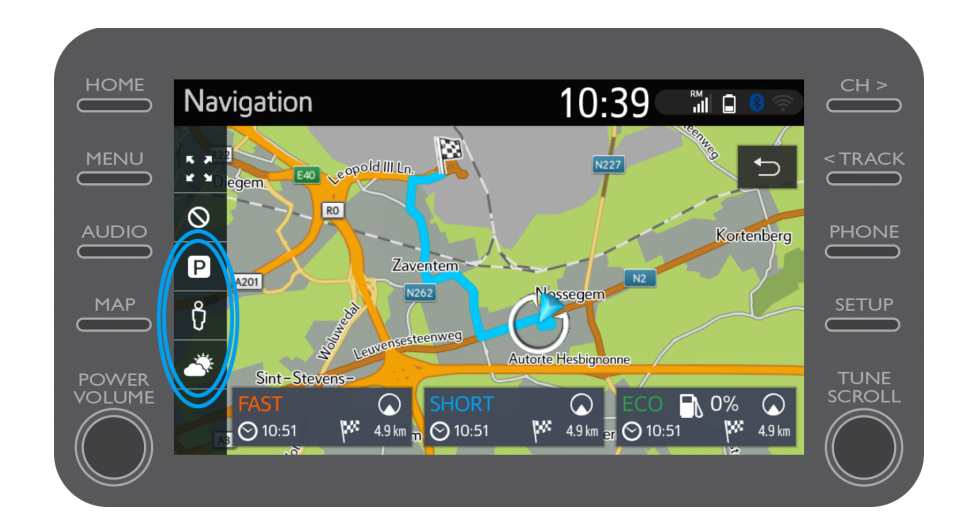

Klicka på parkeringssymbolen.

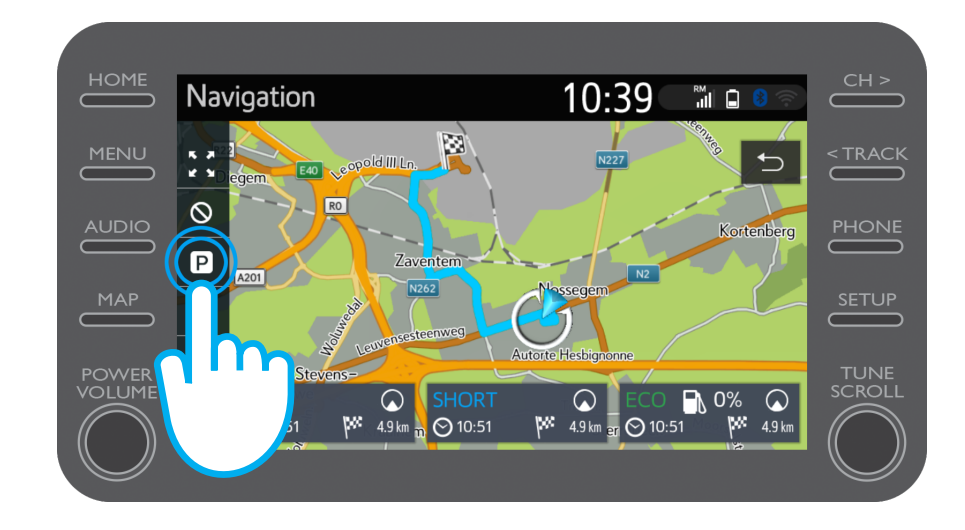

Här kan du se parkeringsmöjligheter:

- nära din nuvarande plats
- vid ditt resmål
- längs vägen
- Välj önskad flik.

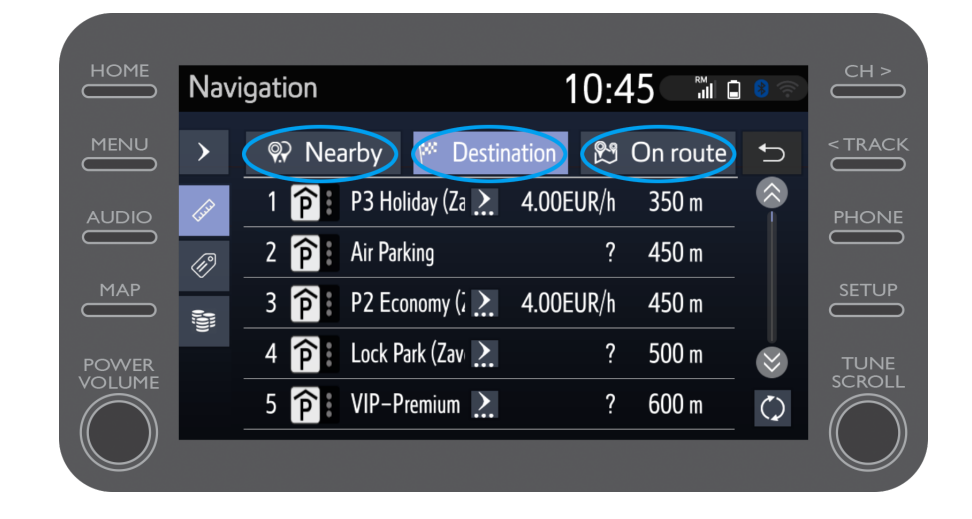

Du kan sortera parkeringarna efter avstånd …

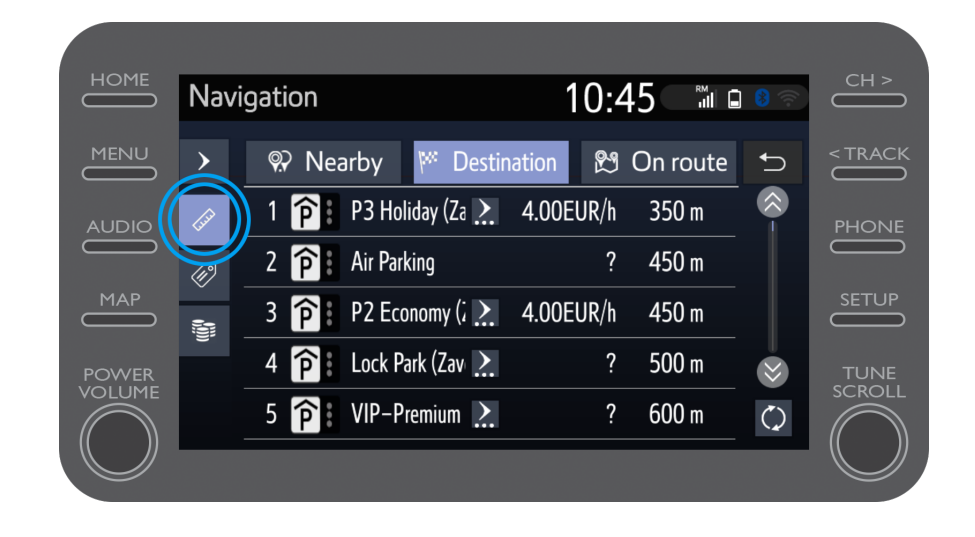

#### … efter företag …

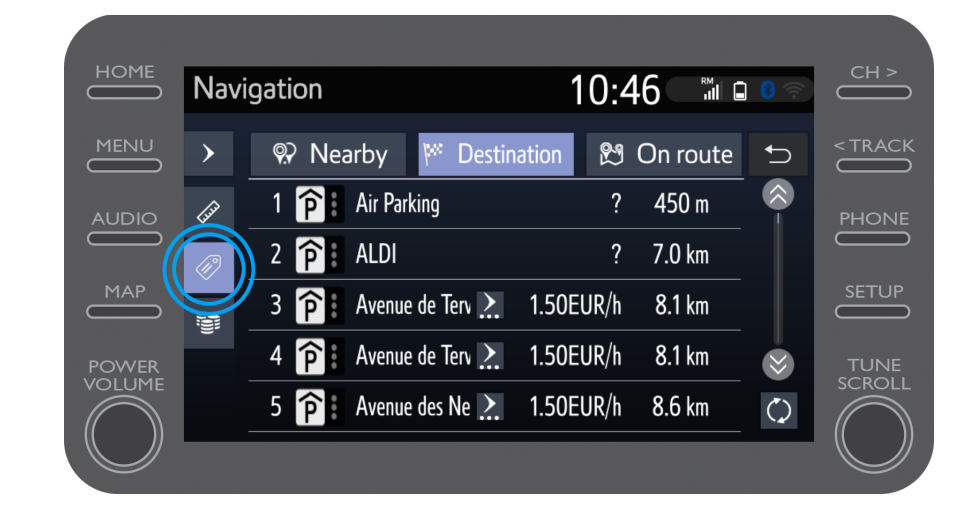

#### … eller efter pris.

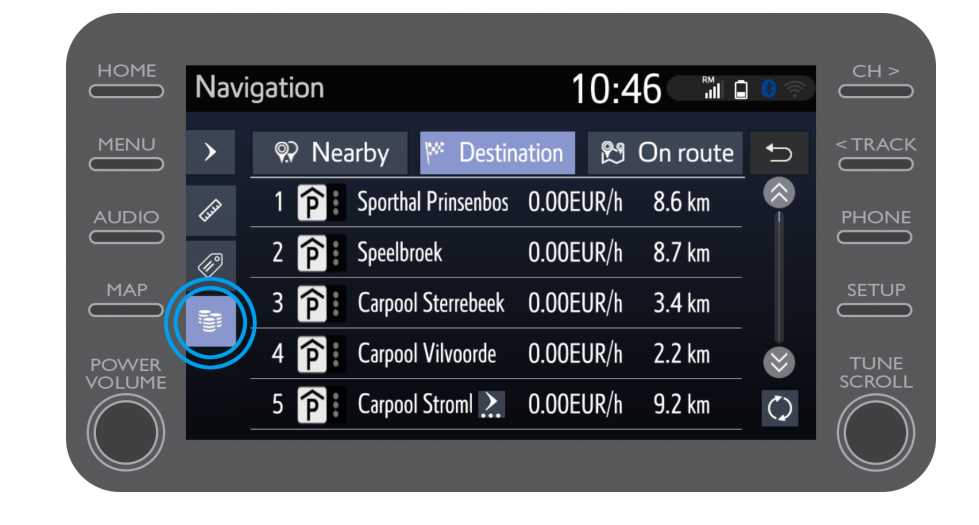

#### Klicka på Gatuvy.

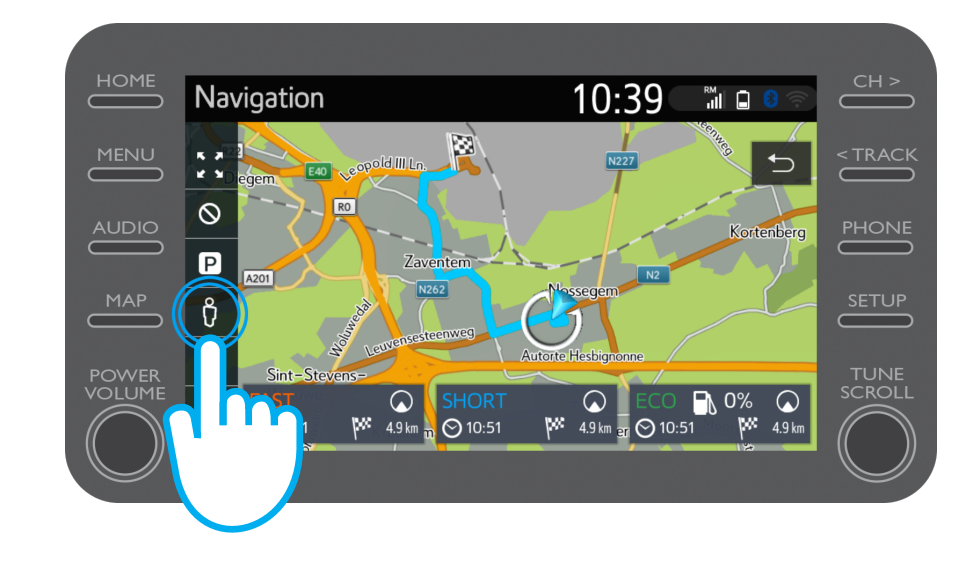

Här kan du se hur ditt resmål ser ut. Använd pilarna för att panorera 360º. Klicka på "Gå" för att navigera till ditt resmål.

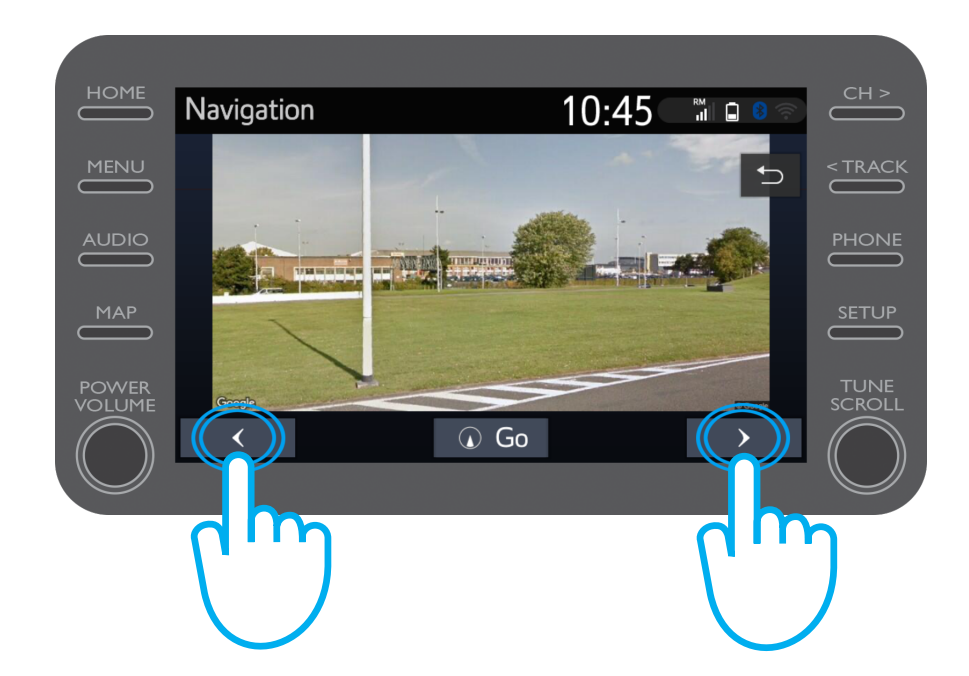

#### Klicka på vädersymbolen.

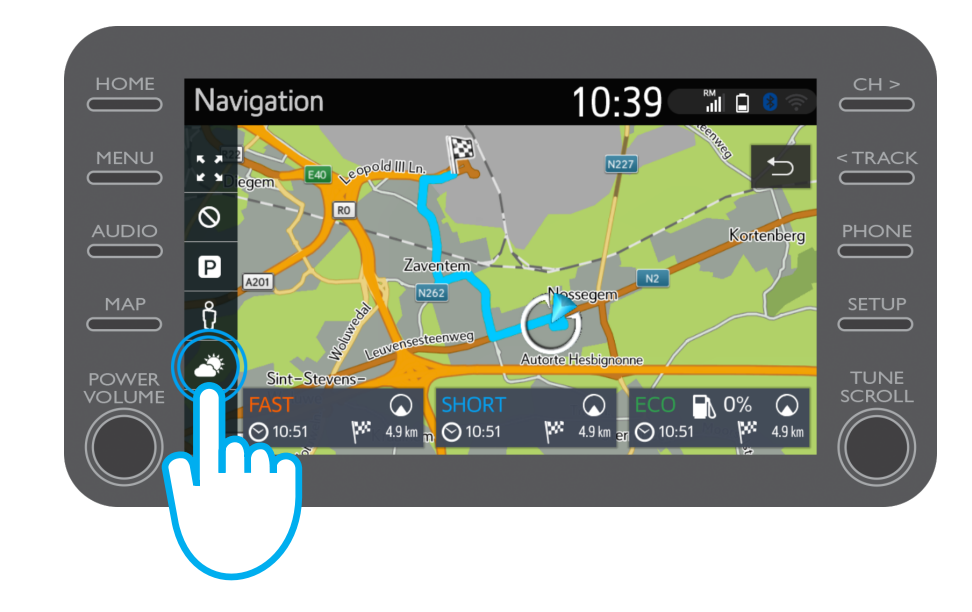

Här kan du se aktuellt väder och en prognos för ditt resmål.

Du kan också välja en annan plats genom att klicka på "Plats".

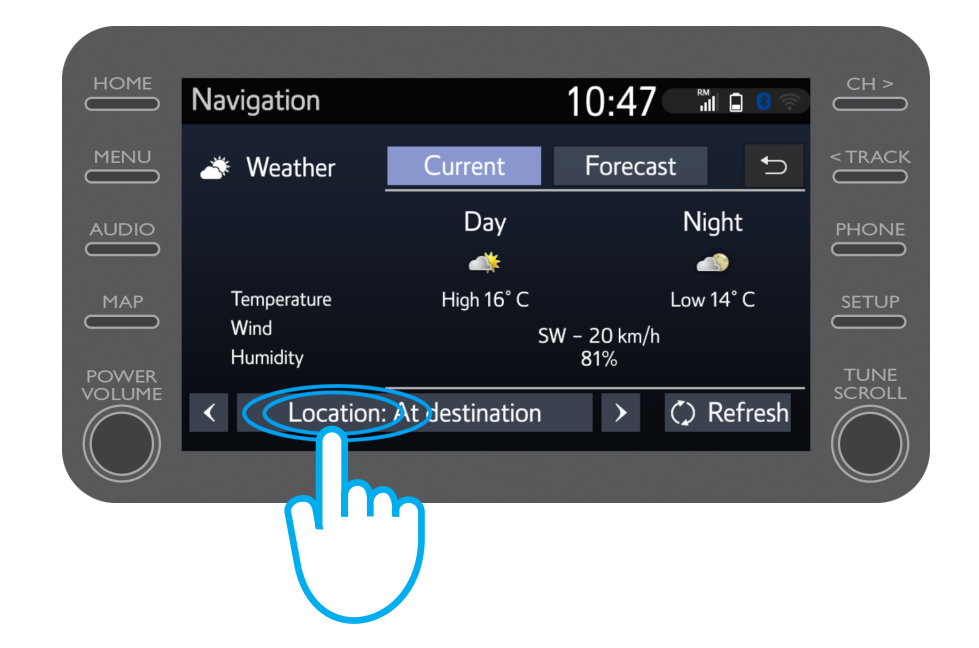

Därefter kan du välja vilken plats du vill se väderinformation för.

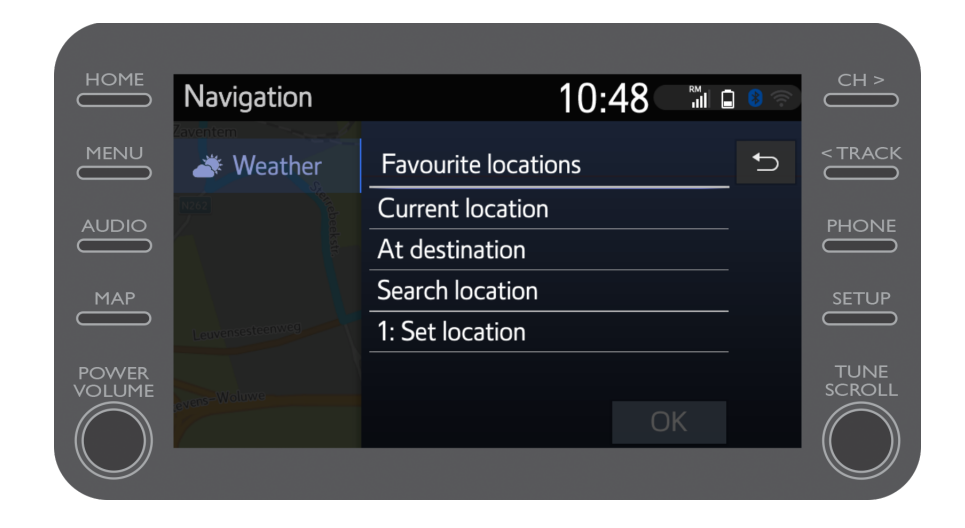

När du använder navigationssystemet kan du se trafikinformation i realtid till höger på skärmen.

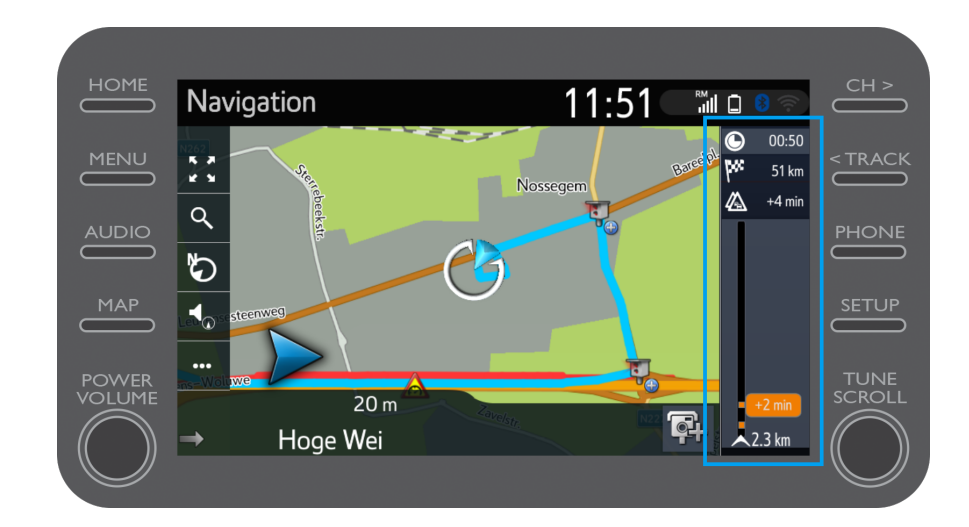

#### Klicka på "…"

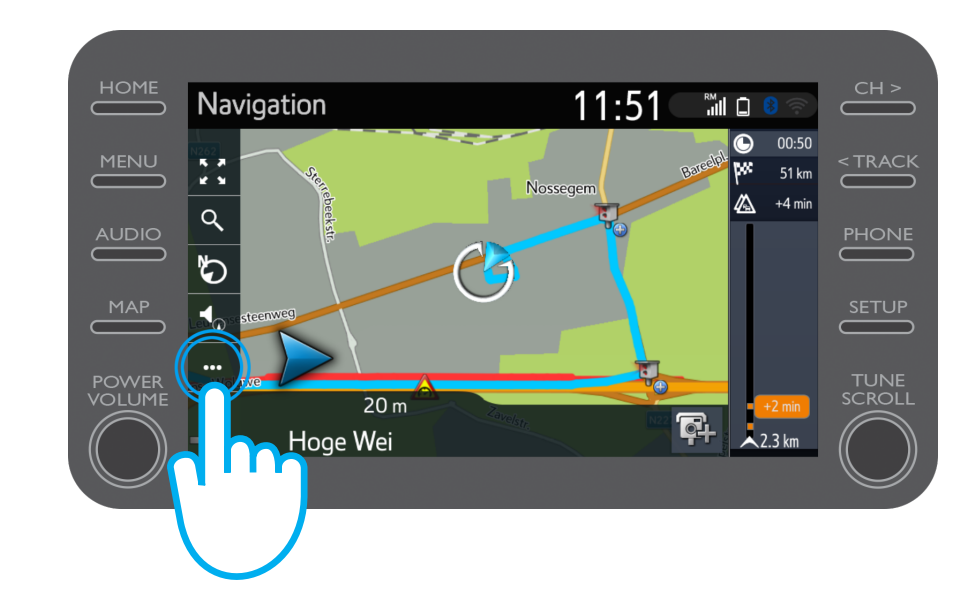

Här kan du alltid nå trafikinformation i realtid samt information om bensinstationer och parkeringar.

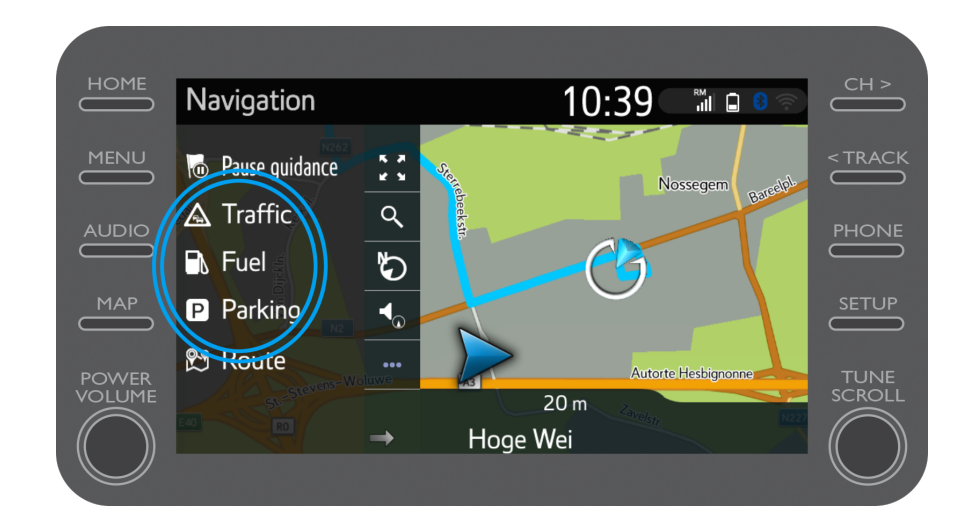

#### Klicka på "Trafik".

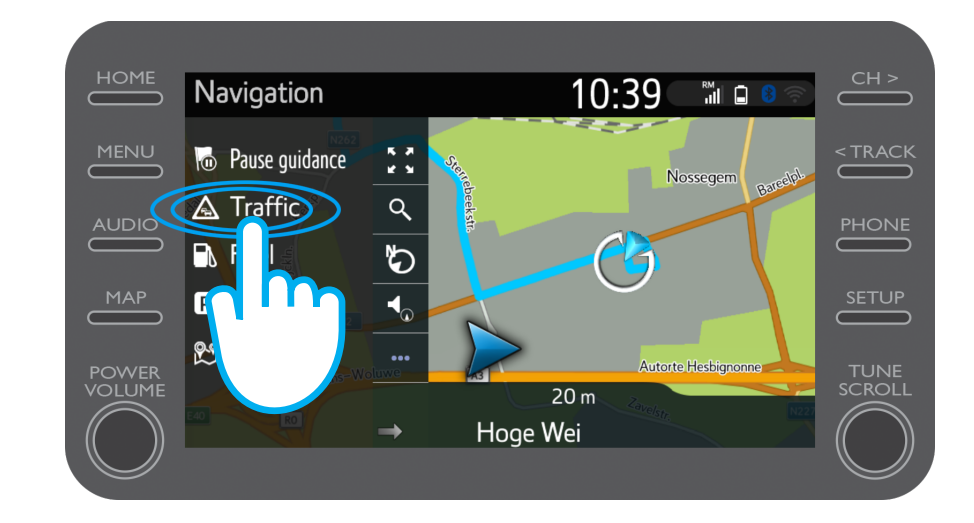

Här kan du se övergripande trafikinformation för din resa.

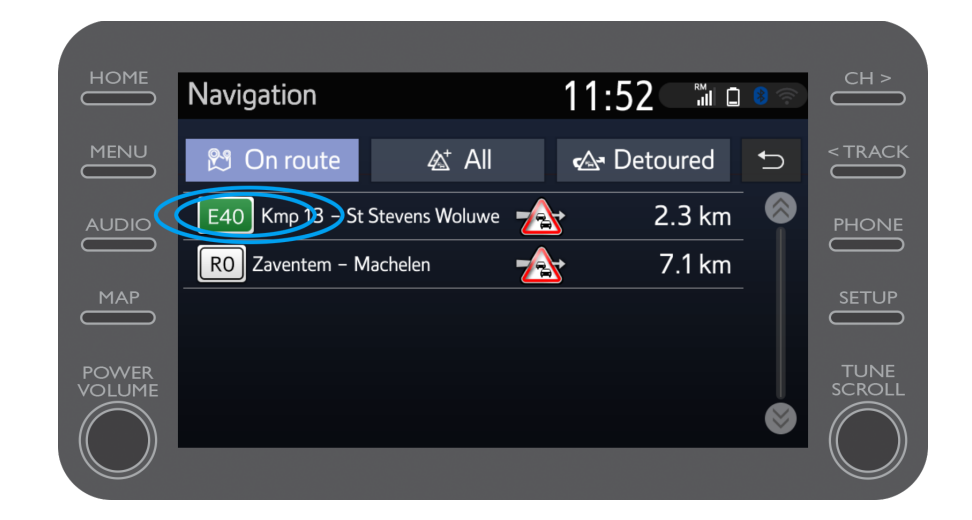

Klicka på trafikinformationen för att se mer information och planera en alternativ rutt.

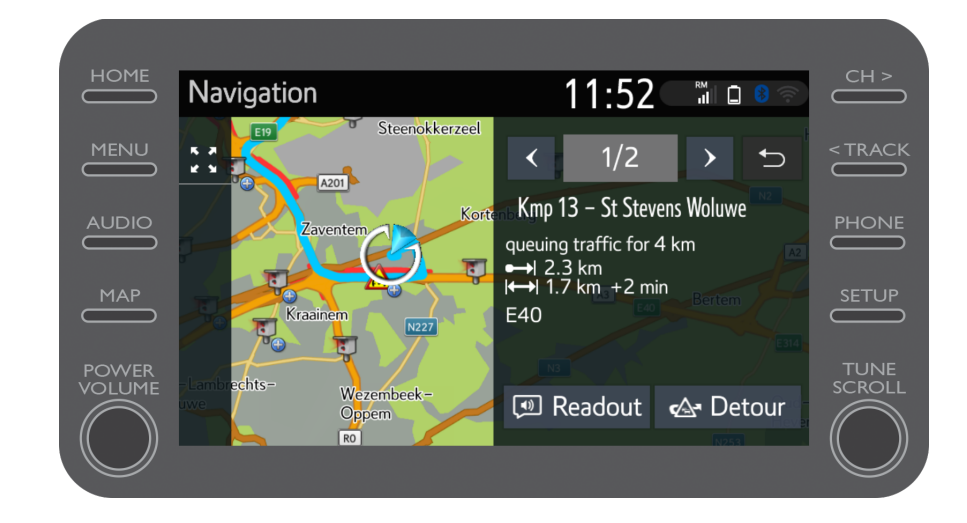

Du kan alltid klicka på "Bensinstationer" för att visa bensinstationer.

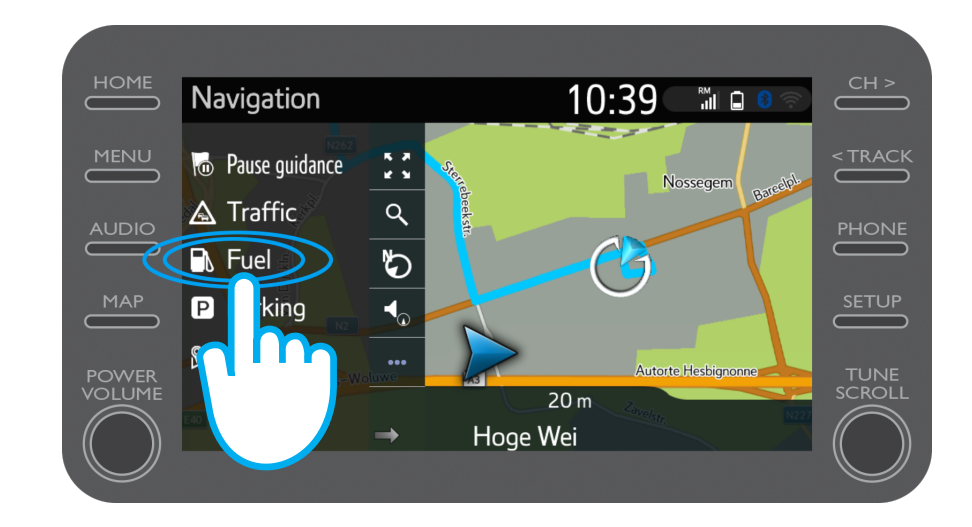

Du kan visa bensinstationer:

- nära din nuvarande plats
- vid ditt resmål
- längs vägen

Välj önskad flik.

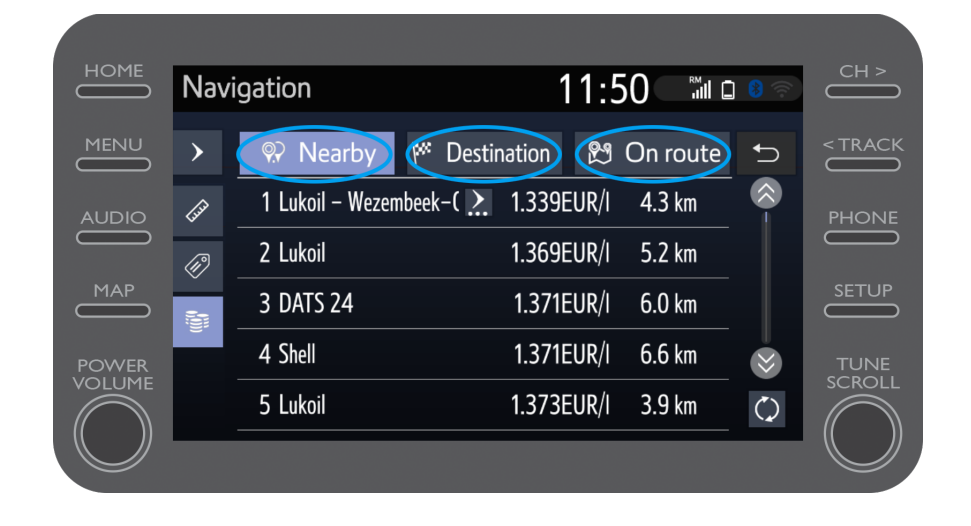

Du kan sortera bensinstationerna efter avstånd …

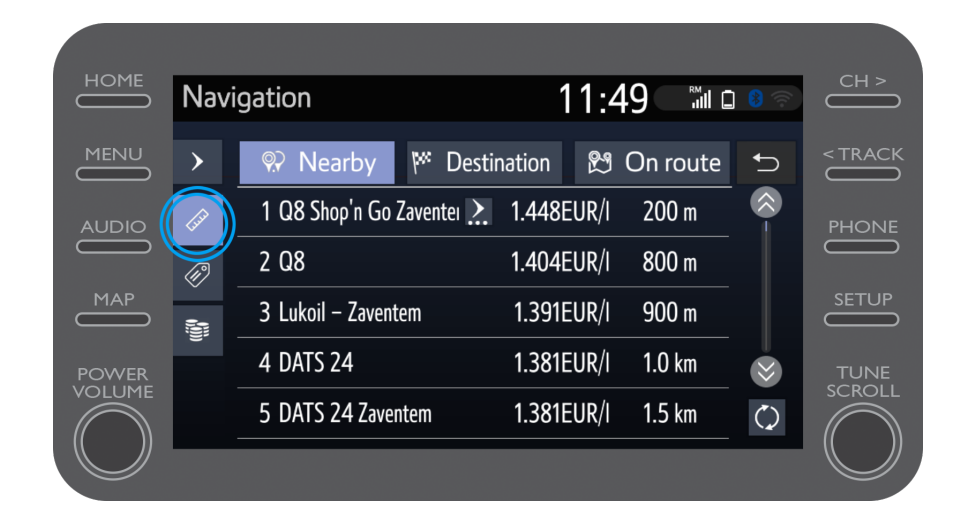

#### … efter företag …

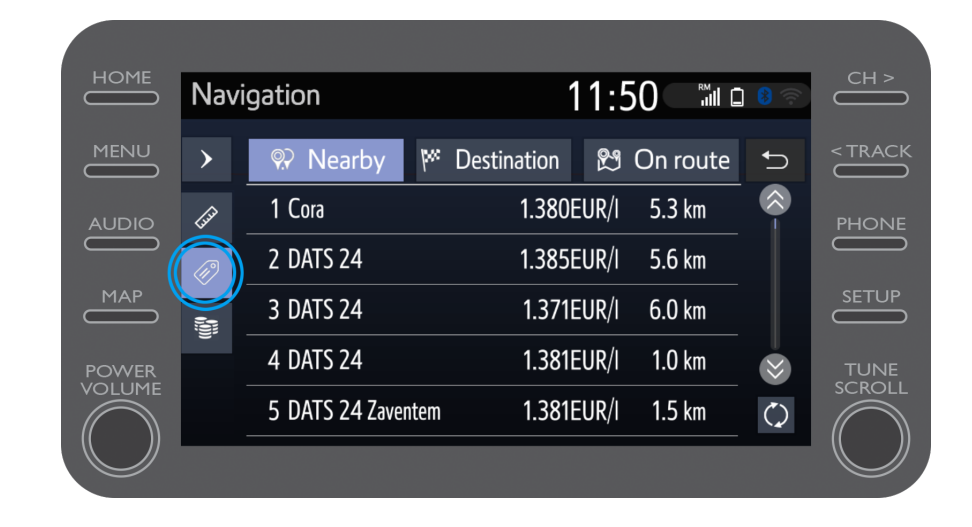

#### … och efter pris.

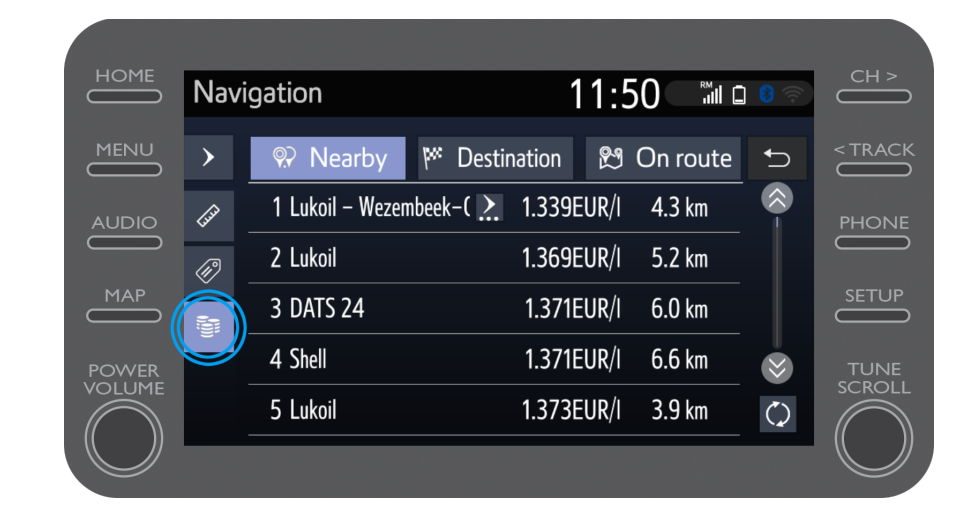

#### Använda uppkopplade navigationstjänster: Cyclops fartkameravarningar

Kartan visar var det finns fartkameror och trafikljuskameror.

Tryck på kamerasymbolen för att registrera en ny kamera.

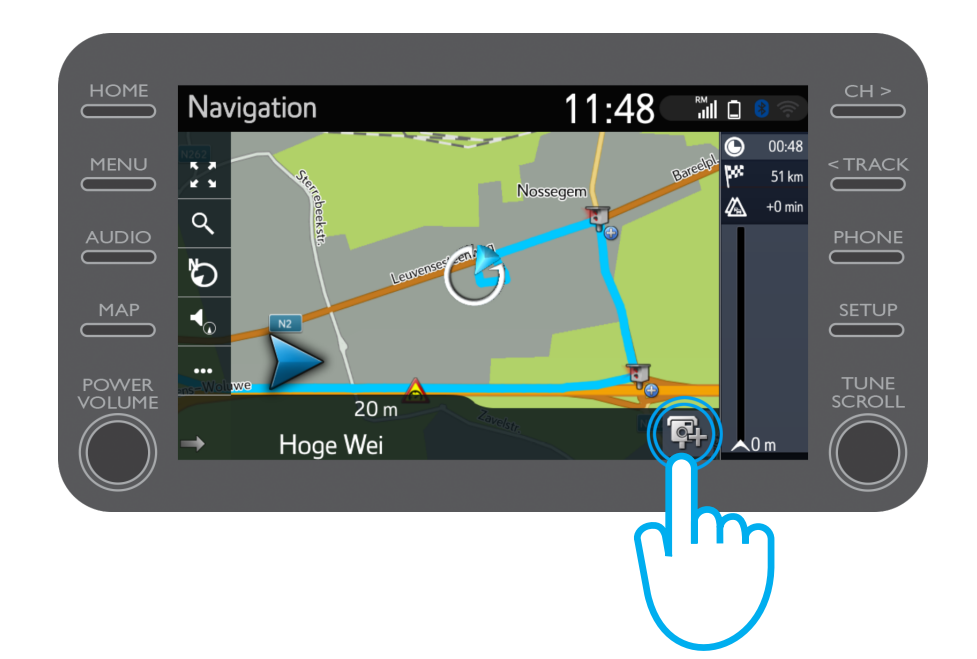

#### Använda uppkopplade navigationstjänster: Cyclops fartkameravarningar

Därefter kan du ange i vilken körriktning kameran befinner sig.

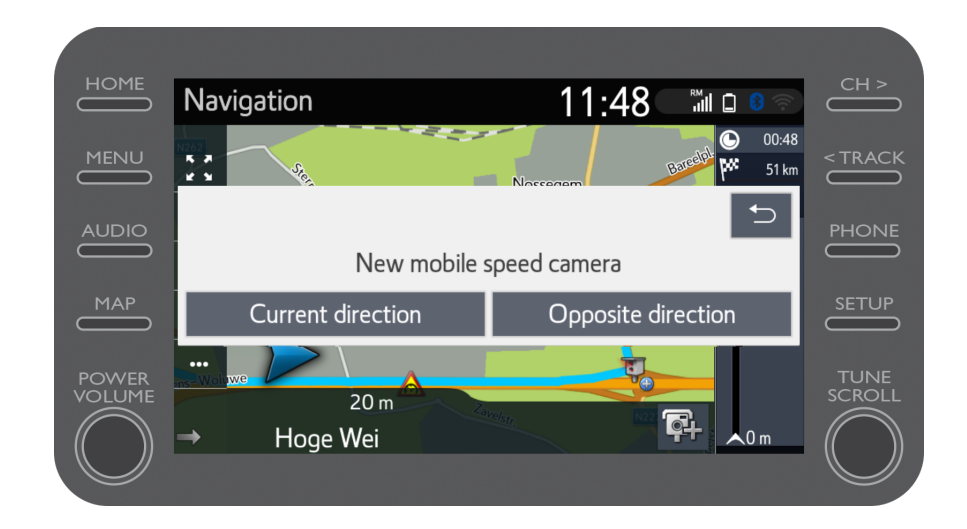

Beroende på vilket land du befinner dig i kan du ha tillgång till Coyote.

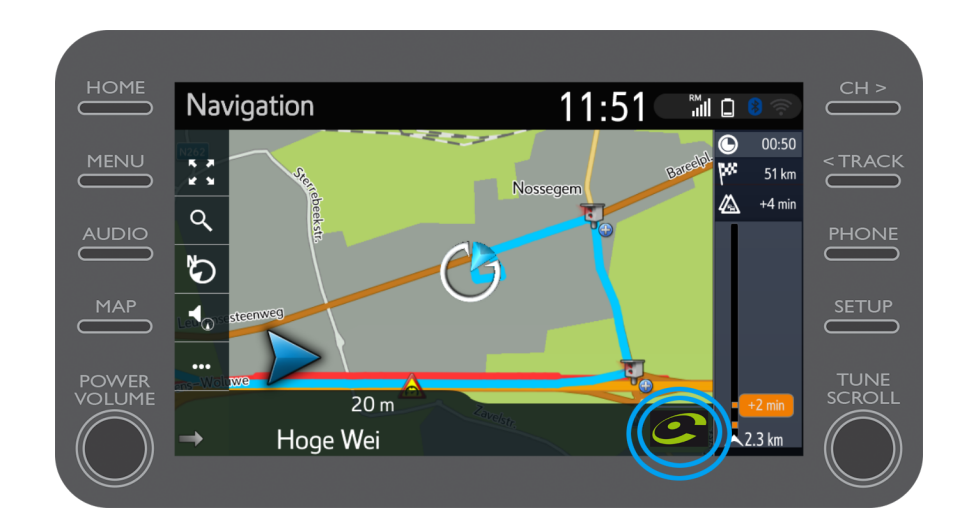

Se "Så aktiverar du Coyote" för att aktivera denna tjänst.

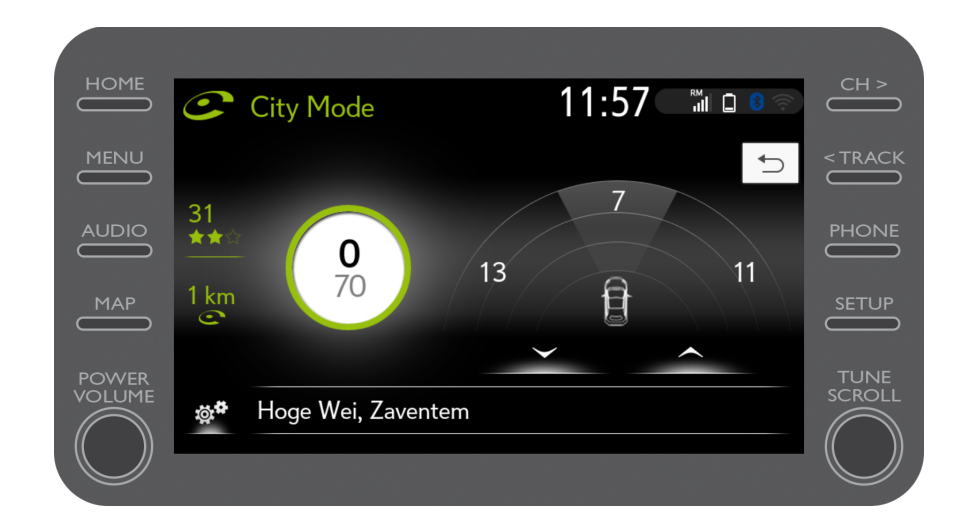

# MyT Multimedia<br>Livet händer när du är uppkopplad

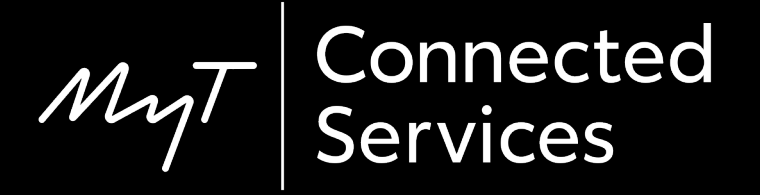